# <u>• របៀប ដេញថ្លៃ(ករណីអ្នកlogin រូចហើយ)</u>

1. ตุษเญ็menu AUCTIQN SALE

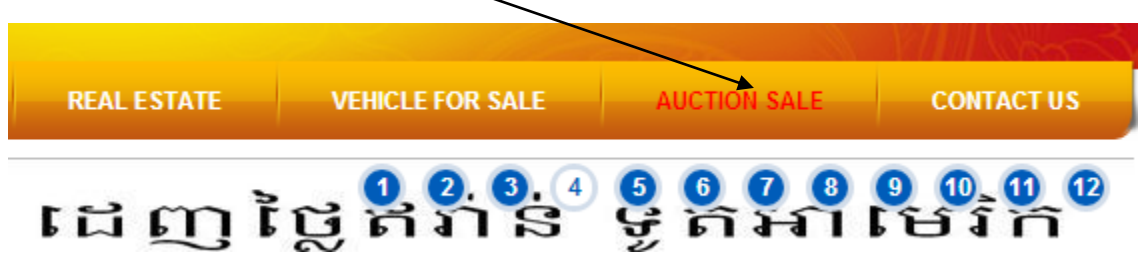

### 2. រូចចុចលើផលិតផលដែលអ្នកចង់បាន

This file show all information of step to biding and register on website:step for register Instruction for Register and step for Bid Instruction for Bid info

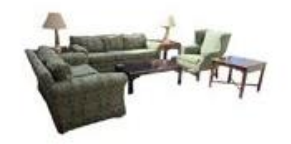

**FURNITURE** Bid From \$300 Post on Nov-04-2013 Close on Feb-22-2014

View detail to start bidding.

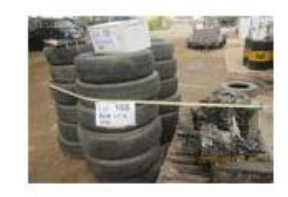

**COMING SOON (Expire) Bid From \$0** Post on Oct-02-2013 Close on Nov-30-2013

View detail to start bidding.

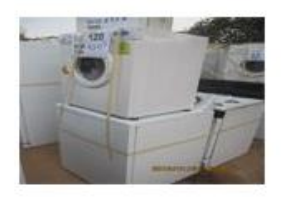

**COMING SOON (Expire) Bid From \$0** Post on Oct-02-2013 Close on Jan-05-2014

View detail to start bidding.

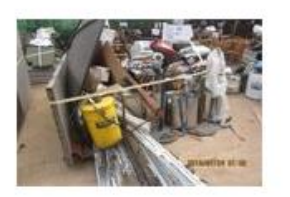

COMING 2014 (Expire)

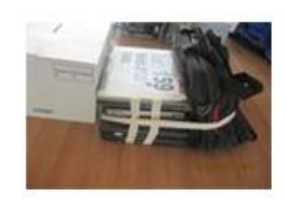

UP COMING 2014 (Expire)

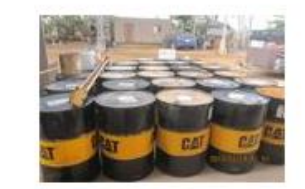

**COMING SOON (Expire)** 

# 3. បន្ទាប់មកវានិងបង្ហា ញព័តមានែូចខាងលរោម៖

This file show all information of step to biding and register on website:step for register Instruction for Register and step for Bid Instruction for Bid info

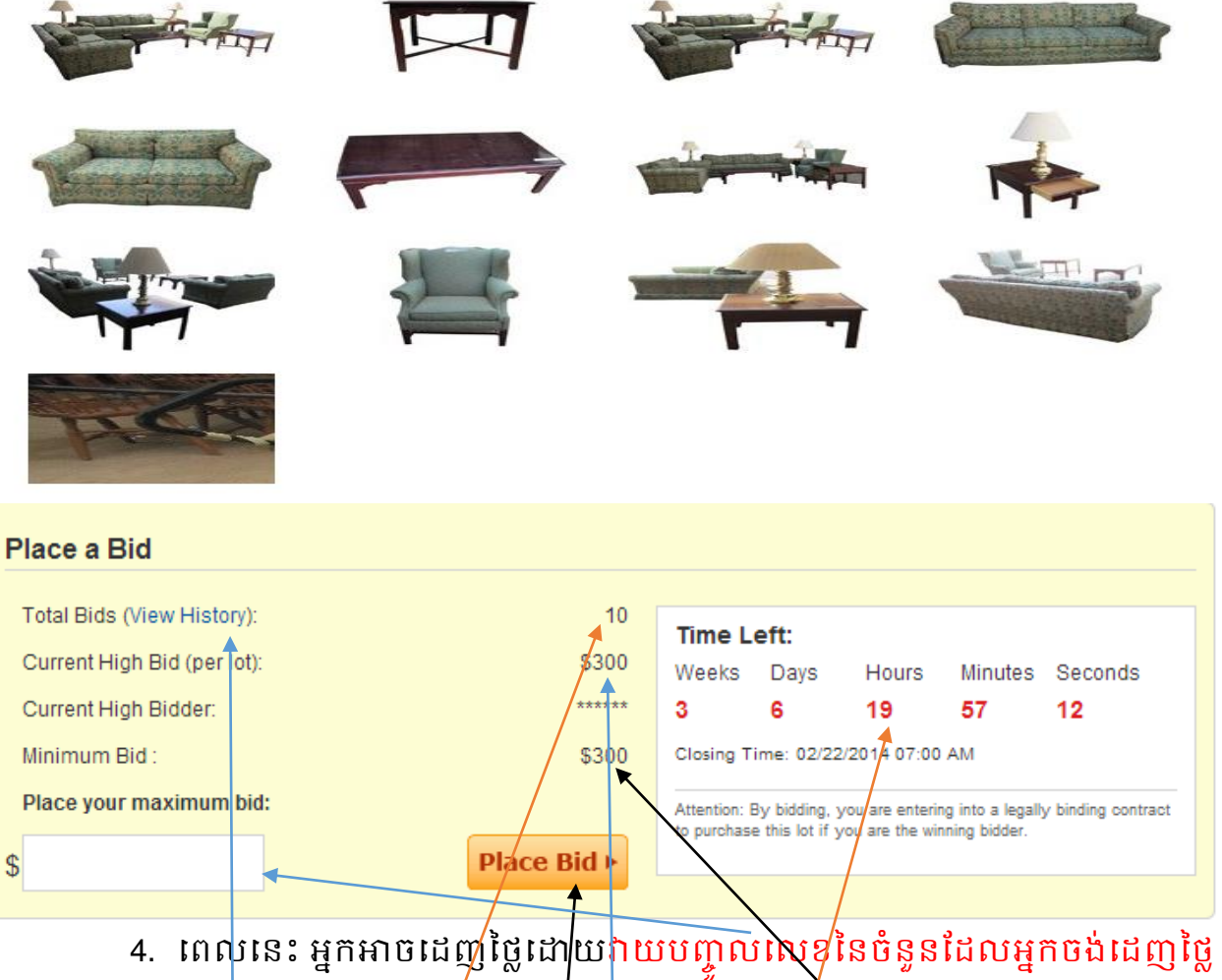

- 4. ពេលនេះ អ្នកអាចដេញថ្លេដោយរាយបញ្ចូលសេខូនេចនួនដែលអ្នកចង់ដេញថ្លេ បន្ទាប់មកចុចលើButton place Bi<mark>d ជាការរួចជាស្រុំស</mark>ិច។ ចំណាំ៖តំលៃដែល<mark>/</mark>ដញថ្លៃ ត្រូវធំ<mark>ដាងតំលៃដាក់</mark>់ដេញថ្លៃ</mark> លើ<mark>យបើចង់មើល</mark>់ប្រវត្តិនៃការដេញថ្លៃរបស់អ្ន<sup>ក</sup>និងអ្នកដទៃ ចុច លើពាក្យ<mark>View</mark> History.
	- <mark>ចំនុចនេះ⁄</mark>បញ្ជាក់ពីចំនួនដែលដៃញថ្លៃខ្ពស់ជាងគេ។
	- ចំនុចនេះបញ្ជាក់ពីចំនួនអ្នកដងនៃកា⁄ដេញថ្លៃរួចមកហើយ។
	- ចំនុចលនេះបញ្ជា ក់េីចំនួនលេលលវលាដែលលៅេល់េំរាប់ោរលែញថ្លៃ។

# 5. លនេះជាេ័តមានដែលលែញថ្លៃលជាេជ័យ

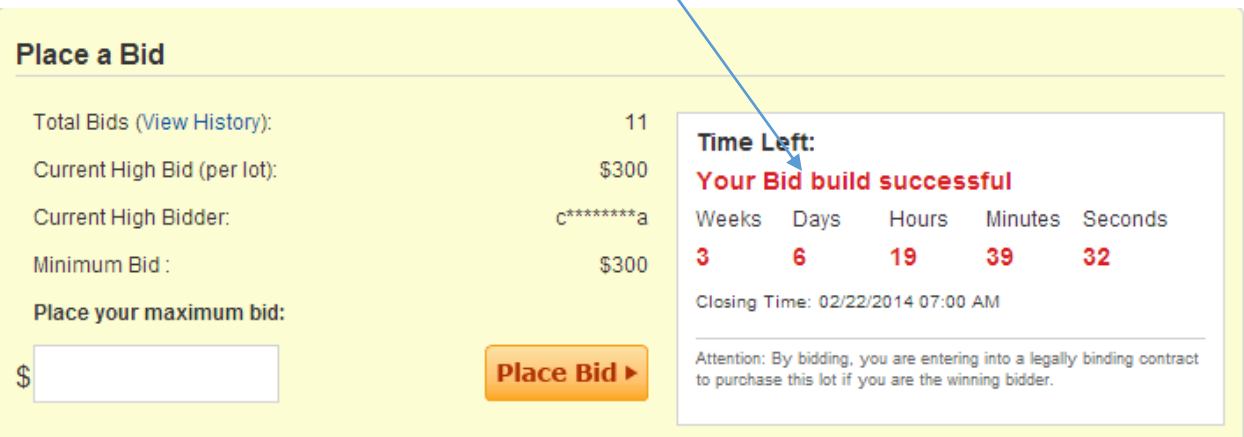

### 6. លនេះជាេ័តមានថ្នោរលែញថ្លៃរបេ់ផលិតផលមួយៗ

#### **Auction Summary**

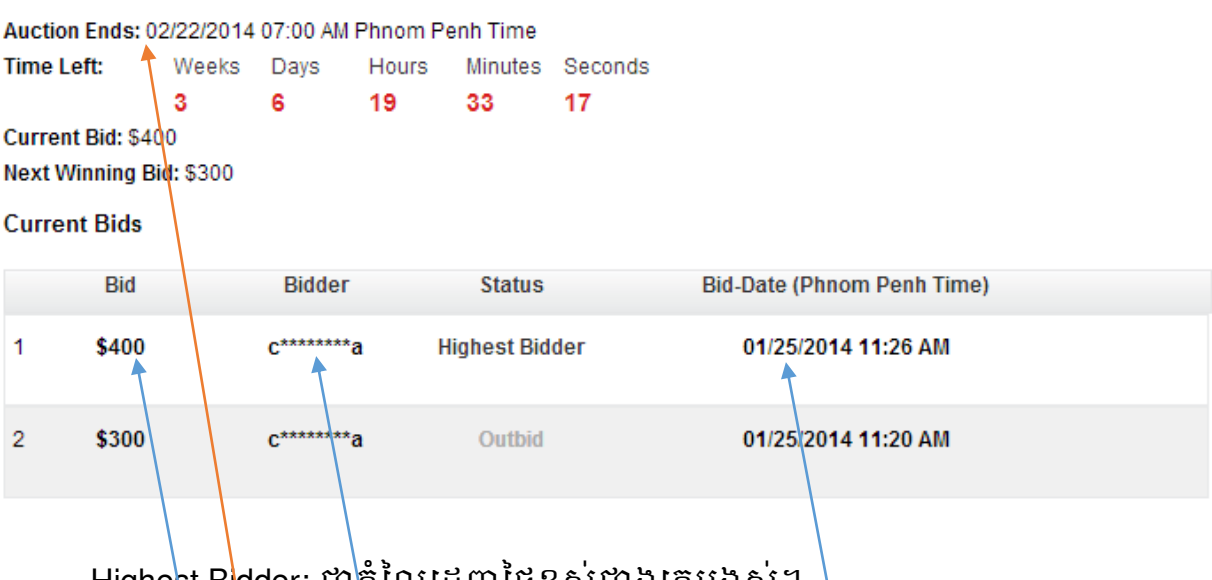

-Highest Bi<mark>dder: ជា</mark>តំលៃដេញថ្លៃខ្ពស់ជាងគេបង្អស់។ -Outbid $\mid$ ជាតំ្រៃដេញថ្លៃទាបជាង។ -Current Bid ជាតំលៃជ្រៃញថ្លៃខ្ពស់ជាងគេទីមួយ។ -Next Winning Bid:ជាតំំលៃដេញថ្លៃខ្ពស់ជាងគេទីពីរ។ -នេះជាតំលៃដ<mark>េ</mark>ញថ្លៃ នេះជាឈ្មោះអ្នកដេញថ្លៃ នេះជាពេលវេលាដែលគេដេញថ្លៃ -នេះជាពេលវេលាបញ្ចប់ការដេញថ្លៃ។

 $\bullet$  ករណំចូលទៅដេញថ្លេដោយមិនបានLogin ឬ ដោយមិនមាន <code>Account</code> **ប ោះវានិងបចញរ ូ បភាពេ ូ ចខាងបរោមបនោះ ប ើយោរបេញថ្លៃរបសអ្នក ក ៏ ់ ចាបទុកជាបមាខៈដេរ ់ មិនអាចយកជាោរបានបទ។**

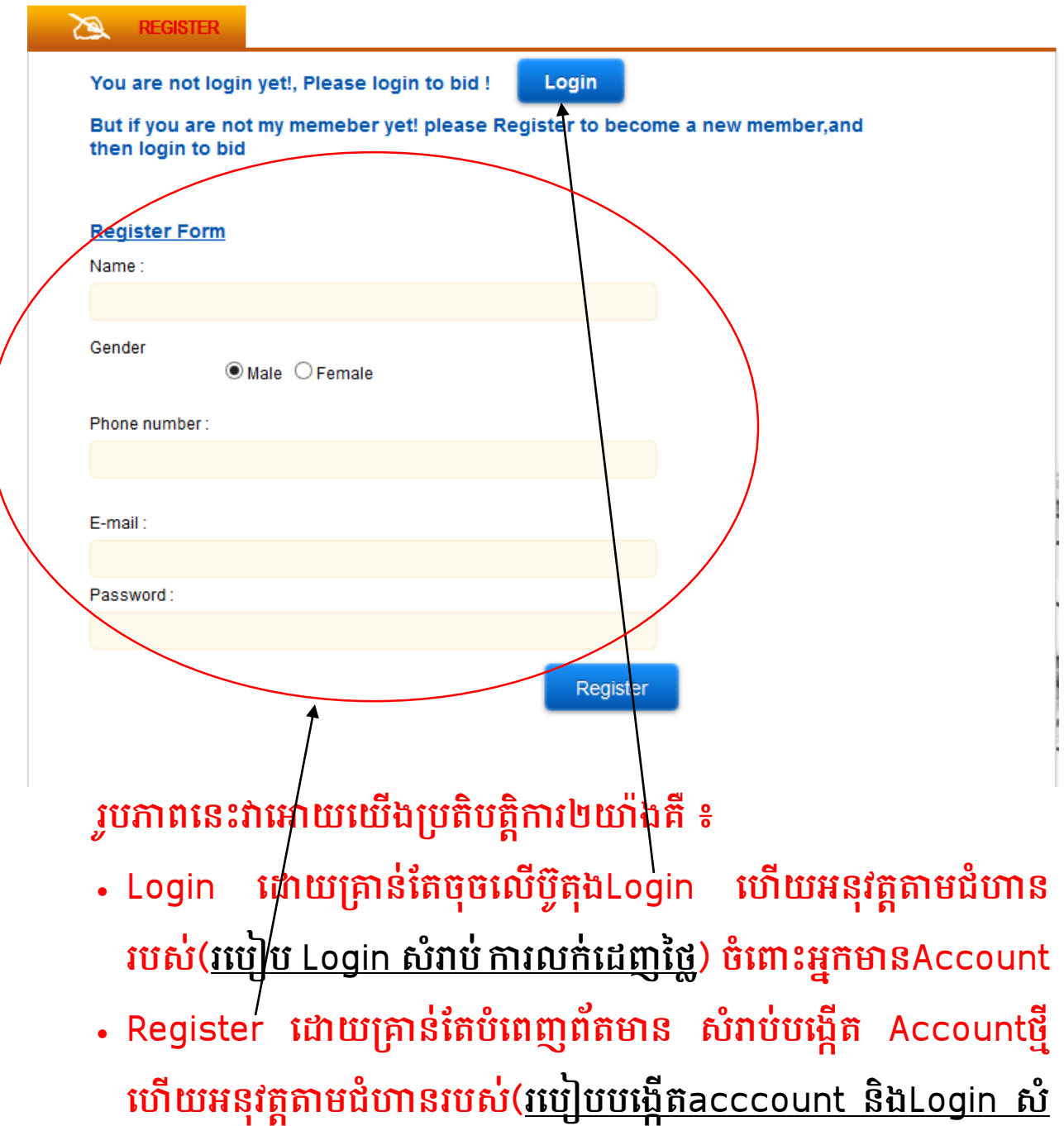

**រាប ោរលក ់បេញថ្លៃ) ចំប ោះអ្ ន កា ម នAccount។់**

 **របបៀប Login សំរាប ោរលក បេញថ្ល ៃ និង របបៀបបបងកើតacccount ់ និងLogin សំរាប ោរលកបេញ់ ថ្លៃមានហៅក្ ន ង**Instruction for Register**ុ**